2020年〔令和2年〕2月1日〔土曜日〕 東 京 税 理 士 界 (第三種郵便物認可) Volume No.757【26】

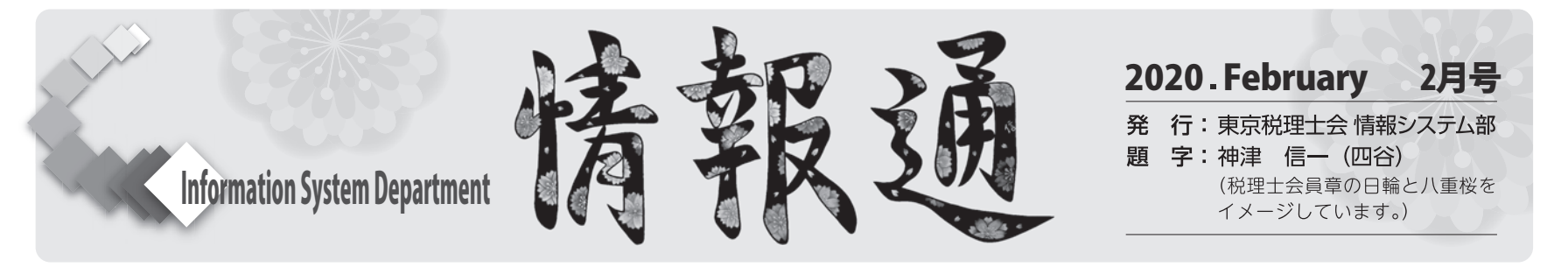

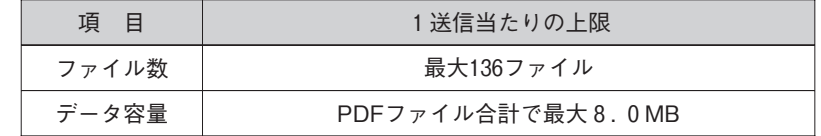

# **相続税の申告を電子申告で行う場合の注意点**

**情報システム部副部長 木南 誠**

令和元年10月から、相続税申告のe-Taxが始まりました。 既に所得税や法人税、消費税をe-Taxで送信している方であっても、相続税の申告に関しては気をつけなければならない点がいくつかあ ります。国税庁の「相続税申告書の代理送信等に関するQ&A」(令和元年9月版)と実際に申告をしてみたことなどから注意点をまとめて みたいと思います。

#### **1.どこの税務署に提出するのか**

被相続人の死亡の時における住所地を管轄する税務署になります。 書面の場合と同様です(Q&A 問2)。

相続税申告に対応している税務会計ソフトか、e-Taxソフトにより申 告書の作成・送信が可能です。ただし、e-Taxソフト(WEB版)や確定 申告書等作成コーナーでは、相続税の申告書の作成・送信はできません  $(Q&A \quad \text{[H10--1)}\)$ 。

## **2.利用者識別番号は誰のものを使うのか**

相続人の各々がマイナンバーカードなどを使って送信する場合は、全 ての相続人が電子送信をかけることになりますが、税理士が代理送信を する場合は、相続人の任意の1名を代表者として、まとめて送信するこ とになります。送信データには全ての相続人の利用者識別番号の入力が 必要です。利用者識別番号を付さない相続人は無申告となってしまいま すので注意して下さい(Q&A 問10−2、問11−2)。

仮に存命中の被相続人の利用者識別番号があったとしても使用できま せん。相続人の利用者識別番号が必要になります。また、複数の相続人 が存在する場合、全ての相続人の申告を電子で行う場合は、相続人全員 の利用者識別番号が必要です。

**※注意ポイント** Q&Aにも記載されていますが、この相続税の申告以 前から相続人が利用者識別番号を持っている場合は、新規に取得しない ように注意しましょう。新たに取得してしまうと、過去の相続人の所得 税等の送信履歴などが消滅してしまいます。税理士として相続税の申告 書を代理送信する場合は、トラブルを避けるためにも、全ての相続人の 利用者識別番号の有無をよく確認して下さい(Q&A 問9)。

#### **3.申告のためのソフトウェアは何が使えるのか**

#### **4.送信に際して、誰の利用者識別番号を使うのか**

#### 能です。

**※注意ポイント** 送信に対応していない申告書はイメージデータで送信 できません。相続税の申告書等送信票(兼送付書)を印刷して書面で提 出して下さい(Q&A 問4)。

**6.添付書類(PDF形式のイメージデータ)の送信はどのように行う のか**

申告書と同時に添付書類送信データを作成する**同時送信方式**と、申告 書の送信後に追加で送る**追加送信方式**があります。追加送信方式でイメ ージデータを送る場合、e-Tax(WEB版)の「送信結果のお知らせ」か ら、送信済みデータを選ぶことで追加作成することができます。同時送 信方式と追加送信方式で合わせて11回の送信が可能です。

### **7.イメージデータ送信データ作成時に注意すべきことはあるか**

1回あたりの送信は上記表のようになっており、同時送信方式と追加 送信方式の併用で11回まで送ることが可能です。しかしながら、データ 容量8.0MBの送信ファイルをパソコン上のプロパティで確認してい ても、作成時に容量オーバーとなってしまうことがあるようです。 手順としては以下のような方法で行いました。

- ① 送信データフォルダを一つ作成します。その中にイメージデータと して送るファイルをPDF化して送信したい順序で番号を付します。 (例:1遺産分割協議書、2除籍謄本、3戸籍謄本、4・・・)
- ② 同時送信時に申告書へイメージデータを添付していきます。 8.0MBまでとなっていますが、ファイルの容量は7.0MB以下 程度でないと容量オーバーのメッセージが出てしまいます。様子を
- 
- 

- 
- 

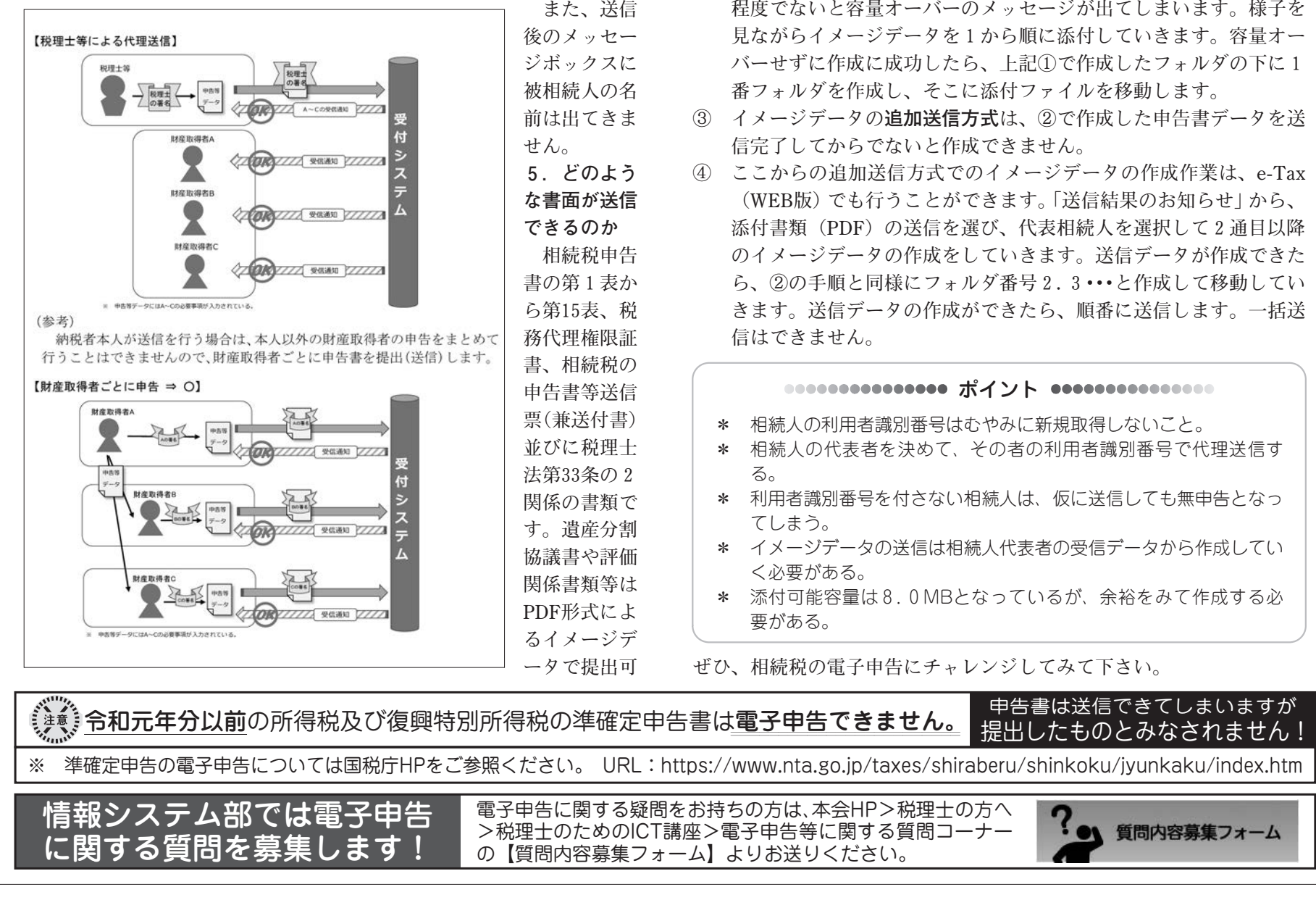